# Fehlerbehebung und häufige Probleme mit ADFS/IDs  $\overline{\phantom{a}}$

# Inhalt

**Einführung Voraussetzungen** Anforderungen Verwendete Komponenten Hintergrundinformationen Anwendungen und Protokolle, die beim Debuggen nützlich sein können Flussdiagramm mit Debugoptionen Bearbeitung von Autcode-Anfragen durch Cisco IDS Häufige Fehler, die während dieses Prozesses aufgetreten sind 1. Client-Registrierung nicht durchgeführt 2. Benutzer greift mithilfe der IP-Adresse/des alternativen Hostnamens auf die Anwendung zu. SAML-Anforderungsinitiierung durch Cisco IDS Häufige Fehler, die während dieses Prozesses aufgetreten sind 1. AD FS-Metadaten wurden Cisco IDs nicht hinzugefügt SAML-Anforderungsverarbeitung durch AD FS Häufige Fehler, die während dieses Prozesses aufgetreten sind 1. AD FS verfügt nicht über das neueste SAML-Zertifikat der Cisco IDS. SAML-Antwortsenden durch AD FS Häufige Fehler, die während dieses Prozesses aufgetreten sind 1. Die Formularauthentifizierung ist in AD FS nicht aktiviert. SAML-Antwortverarbeitung durch Cisco IDS Häufige Fehler, die während dieses Prozesses aufgetreten sind 1. Das AD FS-Zertifikat in Cisco IDs ist nicht das neueste. 2. Cisco IDs und AD FS-Uhren werden nicht synchronisiert. 3. Falscher Signature-Algorithmus (SHA256 im Vergleich zu SHA1) in AD FS 4. Ausgehende Anspruchsregel nicht korrekt konfiguriert 5. Ausgehende Anspruchsregel ist in einem Federated AD FS nicht korrekt konfiguriert 6. Benutzerdefinierte Anspruchsregeln nicht korrekt konfiguriert 7. Zu viele Anfragen an AD FS. 8. AD FS ist nicht konfiguriert, um Assertion und Nachricht zu signieren.

Zugehörige Informationen

# Einführung

Die SAML-Interaktion (Security Assertion Markup Language) zwischen Cisco Identity Service (IdS) und Active Directory Federation Services (AD FS) über einen Browser ist der Kern des Single-Sign-on (SSO)-Login-Flows. Dieses Dokument unterstützt Sie beim Debuggen von Problemen im Zusammenhang mit Konfigurationen in Cisco IDs und AD FS sowie bei der empfohlenen Vorgehensweise, um diese zu beheben.

#### Cisco IDS-Bereitstellungsmodelle

### Produkt Bereitstellung

- UCCX Co-Resident
- PCCE Co-Resident mit CUIC (Cisco Unified Intelligence Center) und LD (Live-Daten) UCCE Resident gemeinsam mit CUIC und LD für 2.000 Bereitstellungen.
- Standalone für 4.000- und 12.000-Bereitstellungen.

# Voraussetzungen

## Anforderungen

Cisco empfiehlt, über Kenntnisse in folgenden Bereichen zu verfügen:

- Cisco Unified Contact Center Express (UCCX) Version 11.5 oder Cisco Unified Contact Center Enterprise Release 11.5 oder Packaged Contact Center Enterprise (PCCE) Release 11.5.
- Microsoft Active Directory AD installiert auf Windows Server
- IdP (Identity Provider) Active Directory Federation Service (AD FS) Version 2.0/3.0

### Verwendete Komponenten

Dieses Dokument ist nicht auf bestimmte Software- und Hardwareversionen beschränkt.

Die Informationen in diesem Dokument wurden von den Geräten in einer bestimmten Laborumgebung erstellt. Alle in diesem Dokument verwendeten Geräte haben mit einer leeren (Standard-)Konfiguration begonnen. Wenn Ihr Netzwerk in Betrieb ist, stellen Sie sicher, dass Sie die potenziellen Auswirkungen eines Befehls verstehen.

# Hintergrundinformationen

Nachdem die Vertrauensbeziehung zwischen Cisco IdS und AD FS hergestellt wurde (für UCCX und UCCE übliche [Informationen](/content/en/us/support/docs/customer-collaboration/unified-contact-center-express/200612-Configure-the-Identity-Provider-for-UCCX.html) finden Sie hier), sollte der Administrator Test SSO Set (SSO-Einrichtung) auf der Seite Einstellungen des Identity Service Management (Identitätsservicemanagements) ausführen, um sicherzustellen, dass die Konfiguration zwischen Cisco IDS und AD FS funktioniert. Wenn der Test fehlschlägt, verwenden Sie die entsprechenden Anwendungen und Vorschläge in diesem Leitfaden, um das Problem zu beheben.

# Anwendungen und Protokolle, die beim Debuggen nützlich sein können

### Anwendung/Protokoll Details Manuscription and More ich das Tool?

Cisco IDs-Protokoll

Die Cisco IDs-Protokollierung protokolliert alle Fehler, die in Cisco IDs aufgetreten sind.

Verwenden Sie RTMT, um Cisco IDs abzuruf Informationen zur Verwendung von RTMT finden Sie im [Benutzerhandbuch für RTMT.](https://supportforums.cisco.com/document/61856/tech-tip-collecting-mivr-logs-uccx-ip-ivr-8x-later#How_to_Collect_MIVR_Traces_using_RTMT_Tool_) Bitte beachten Sie, dass der RTMT-Name Cis Identity Service ist. Um die Protokolle zu find navigieren Sie zu Cisco Identity Service > log.

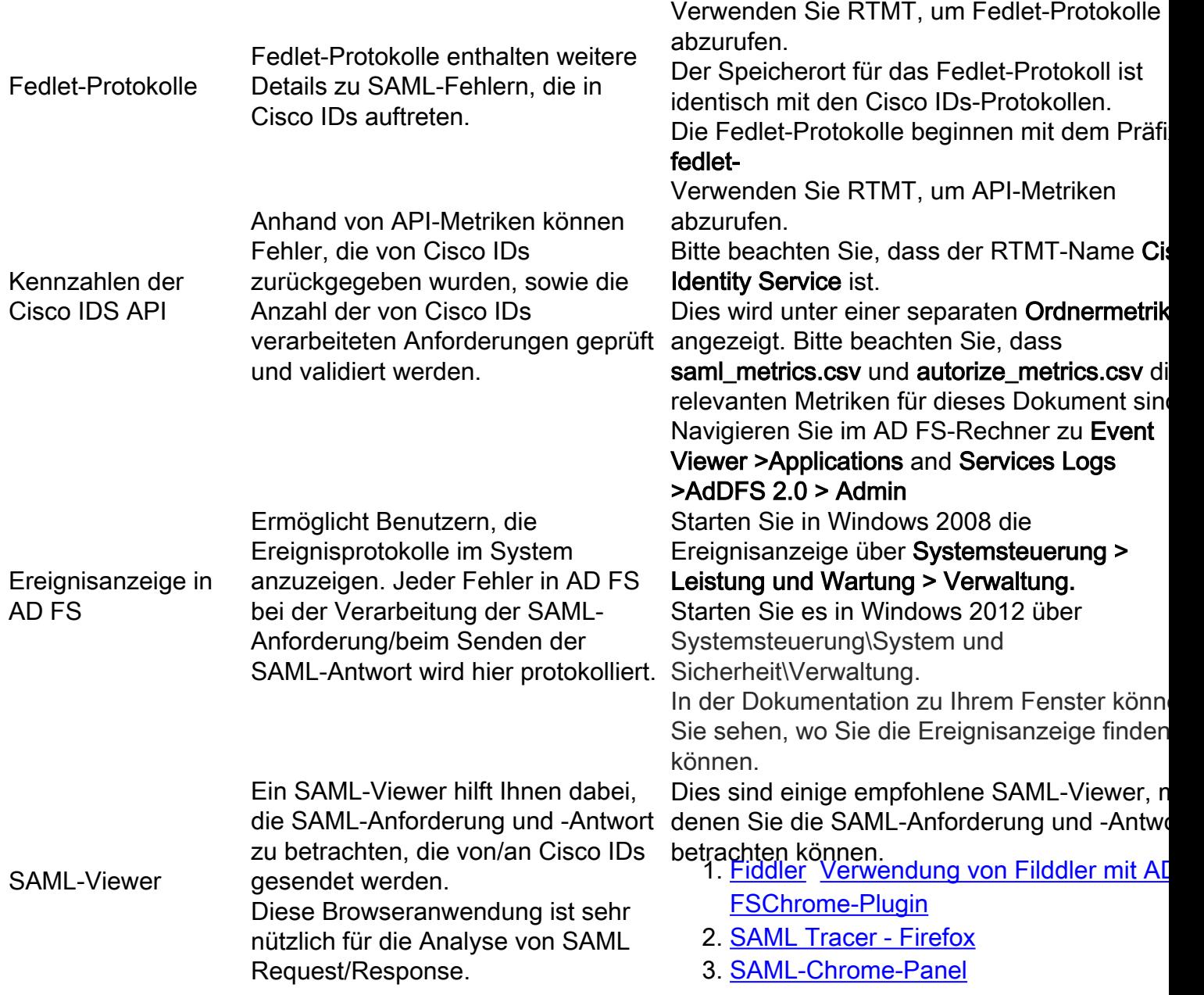

# Flussdiagramm mit Debugoptionen

Die verschiedenen Schritte für die SSO-Authentifizierung werden im Bild zusammen mit den Artefakten und dem Debuggen in jedem Schritt angezeigt, falls in diesem Schritt ein Fehler auftritt.

In dieser Tabelle finden Sie Details zum Identifizieren von Ausfällen in jedem Schritt der SSO im Browser. Die verschiedenen Tools und wie sie beim Debuggen helfen können, sind ebenfalls spezifiziert.

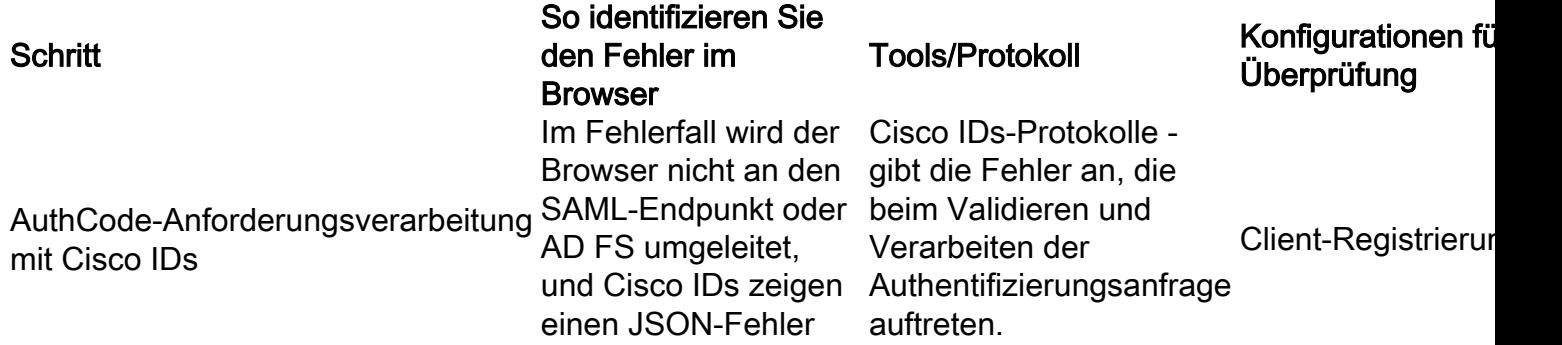

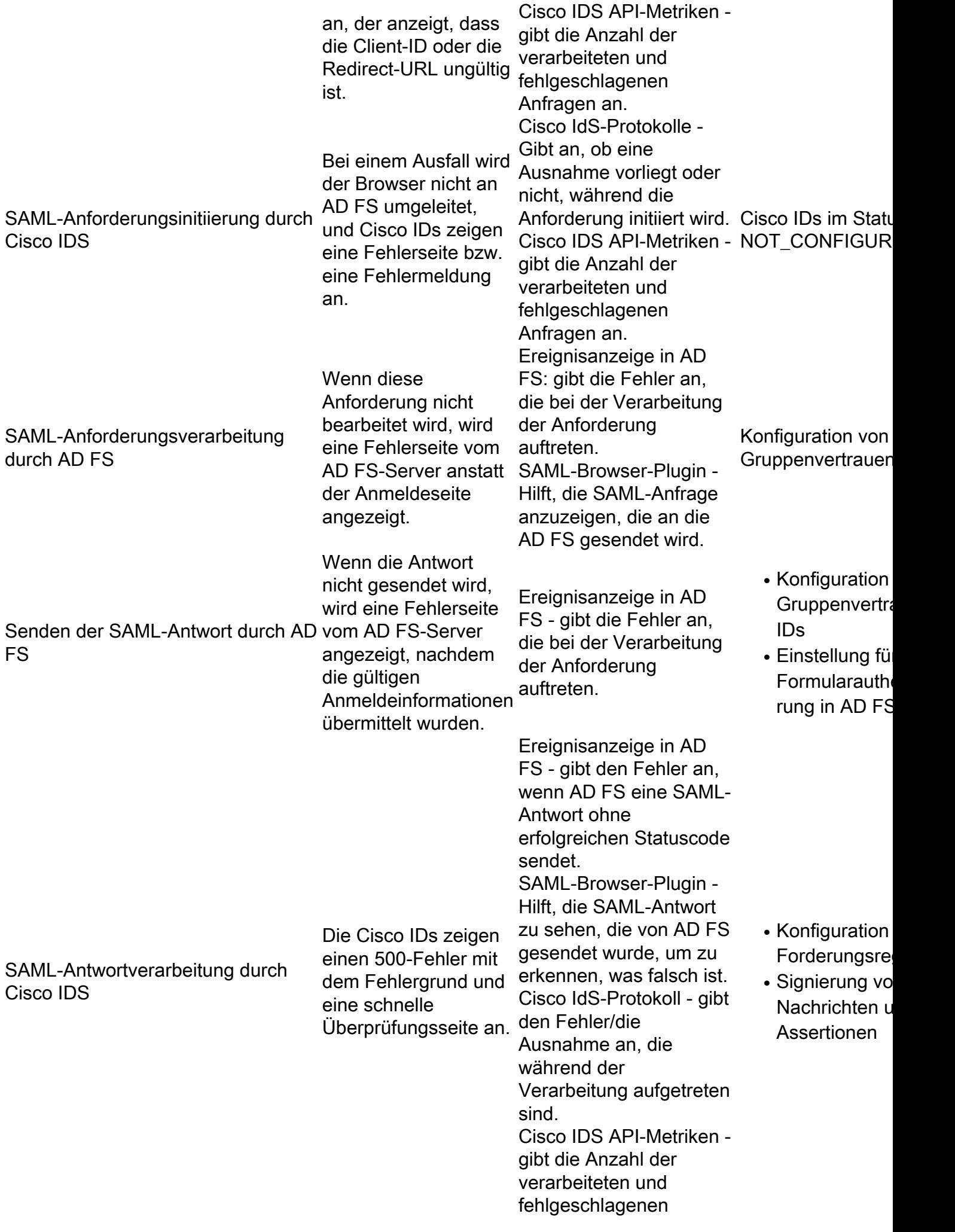

Anfragen an.

# Bearbeitung von Autcode-Anfragen durch Cisco IDS

Der Ausgangspunkt für die SSO-Anmeldung bei der Cisco IDs ist die Anforderung eines Autorisierungscodes von einer SSO-aktivierten Anwendung. Bei der API-Anforderungsvalidierung wird überprüft, ob es sich um eine Anforderung eines registrierten Clients handelt. Eine erfolgreiche Validierung führt dazu, dass der Browser an den SAML-Endpunkt der Cisco IDS umgeleitet wird. Wenn bei der Anforderungsvalidierung ein Fehler auftritt, wird eine Fehlerseite/JSON (JavaScript Object Notation) von der Cisco IDS zurückgesendet.

### Häufige Fehler, die während dieses Prozesses aufgetreten sind

1. Client-Registrierung nicht durchgeführt

Problemübersicht Die Anmeldeanforderung schlägt im Browser mit dem Fehler 401 fehl. Fehlermeldung ERROR com.cisco.ccbu.ids IdSOAuthEndPoint.java:45 - Ausnahmeverarbeitungs-Authentifiz: Browser: Fehler 401 mit dieser Meldung: {"error":"invalid\_client","error\_description":"Invalid Clien Cisco IDs-Protokoll: 2016-09-02 00:16:58.604 IST(+0530) [IdSEndPoints-51] WARN com.cisco.ccbu.ids IdSConfi fb308a80050b2021f974f48a72ef9518a5e7ca69 gibt es 2016-09-02 00:16:58.604 IST nicht. + org.apache.oltu.oauth2.common.exception.OAuthProblemException: invalid client, Invali org.apache.oltu.oauth2.common.exception.OAuthProblemException.error(OAuthProblemExcep com.cisco.ccbu.ids.auth.validator.IdSAuthorizeValidator.validateRequestParams(IdSAUth unter com.cisco.ccbu.ids.auth.validator.IdSAuthorizeValidator.validateRequiredParameters(Id unter org.apache.oltu.oauth2.as.request.OAuthRequest.validate(OAuthRequest.java:63) Mögliche Ursache Die Client-Registrierung bei Cisco IDs ist unvollständig. Empfohlene Aktion Navigieren Sie zur Cisco IDS Management Console, und überprüfen Sie, ob der Client wurde. Falls nicht, registrieren Sie die Clients, bevor Sie mit der SSO fortfahren. 2. Benutzer greift mithilfe der IP-Adresse/des alternativen Hostnamens auf die Anwendung zu. Problemübersicht Die Anmeldeanforderung schlägt im Browser mit dem Fehler 401 fehl. Browser:

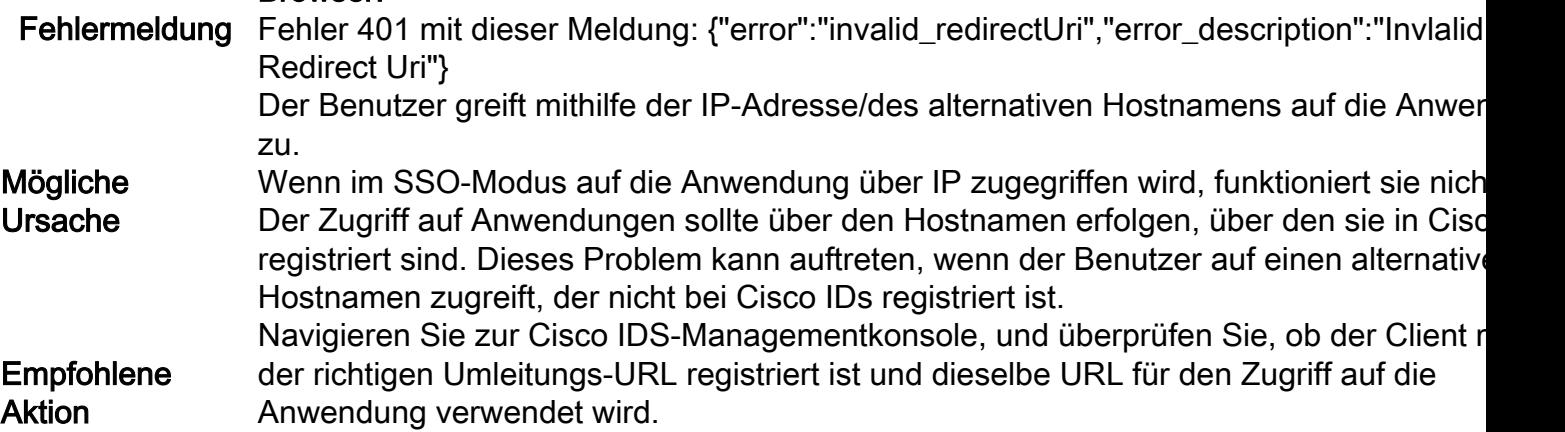

# SAML-Anforderungsinitiierung durch Cisco IDS

SAML-Endpunkt der Cisco IDS ist der Ausgangspunkt des SAML-Flusses bei der SSO-basierten Anmeldung. In diesem Schritt wird die Interaktion zwischen Cisco IdS und AD FS ausgelöst. Voraussetzung hierfür ist, dass die Cisco IDs die AD FS für die Verbindung kennen, da die

entsprechenden IdP-Metadaten für diesen Schritt an die Cisco IDs hochgeladen werden müssen.

### Häufige Fehler, die während dieses Prozesses aufgetreten sind

#### 1. AD FS-Metadaten wurden Cisco IDs nicht hinzugefügt

Problemübersicht Die Anmeldeanforderung schlägt im Browser mit dem Fehler 503 fehl. Fehlermeldung Fehler 503 mit dieser Meldung: {"error":"service\_unavailable","error\_description":"SAMI Browser: Metadaten sind nicht initialisiert"} Mögliche Ursache In Cisco IDs sind keine IP-Metadaten verfügbar. Die Vertrauensstellung zwischen Cisco IDs und AD FS ist nicht vollständig. Empfohlene Aktion Navigieren Sie zur Cisco IDS-Managementkonsole, und prüfen Sie, ob die IDs nicht konfiguriert sind. Bestätigen Sie, ob IDP-Metadaten hochgeladen wurden. Falls nicht, laden Sie die von AD FS heruntergeladenen IdP-Metadaten hoch. Weitere Informationen finden Sie [hier.](/content/en/us/support/docs/customer-collaboration/unified-contact-center-express/200612-Configure-the-Identity-Provider-for-UCCX.html)

# SAML-Anforderungsverarbeitung durch AD FS

SAML Request Processing ist der erste Schritt im AD FS im SSO-Fluss. Die von der Cisco IDs gesendete SAML-Anfrage wird in diesem Schritt von AD FS gelesen, validiert und entschlüsselt. Die erfolgreiche Verarbeitung dieser Anforderung führt zu zwei Szenarien:

Wenn es sich um eine neue Anmeldung in einem Browser handelt, zeigt AD FS das 1. Anmeldeformular an.Wenn es sich um eine erneute Anmeldung eines bereits authentifizierten Benutzers aus einer bestehenden Browsersitzung handelt, versucht AD FS, die SAML-Antwort direkt zurück zu senden.

Hinweis: Die wichtigste Voraussetzung für diesen Schritt ist, dass die AD FS die Vertrauenswürdigkeit der antwortenden Partei konfiguriert.

# Häufige Fehler, die während dieses Prozesses aufgetreten sind

### 1. AD FS verfügt nicht über das neueste SAML-Zertifikat der Cisco IDS.

Problemübersicht AD FS zeigt die Anmeldeseite nicht an, sondern zeigt eine Fehlerseite an.

#### Browser

AD FS zeigt eine Fehlerseite ähnlich der folgenden an: Beim Zugriff auf die Website ist ein Problem aufgetreten. Versuchen Sie erneut, die We Wenn das Problem weiterhin besteht, wenden Sie sich an den Administrator dieser We Referenznummer an, um das Problem zu identifizieren. Referenznummer: 1ee602be-382c-4c49-af7a-5b70f3a7bd8e

#### Fehlermeldung AD FS Event Viewer

Beim Verarbeiten der SAML-Authentifizierungsanfrage ist beim Federation Service ein Zusätzliche Daten

Ausnahmedetails: Microsoft.IdentityModel.Protocols.XmlSignature.SignatureVerification SAML-Nachricht hat eine falsche Signatur. Emittent: 'myuccx.cisco.com'. unter Microsoft.IdentityServer.Protocols.Saml.Contract.SamlContractUtility.CreateSamlMessag unter Microsoft.IdentityServer.Service.SamlProtocol.SamlProtocolService.CreateErrorMe createErrorMessageRequest) unter Microsoft.IdentityServer.Service.SamlProtocol.

SamlProtocolService.ProcessRequest(Message requestMessage) Mögliche Ursache Die Vertrauenswürdigkeit der zugrunde liegenden Partei wurde nicht eingerichtet oder d geändert, aber das gleiche Zertifikat wird nicht in das AD FS hochgeladen. **Empfohlene Aktion** Mit dem neuesten Cisco IDS-Zertifikat können Sie eine Vertrauensstellung zwischen Al Stellen Sie sicher, dass das Cisco IDS-Zertifikat nicht abgelaufen ist. Das Status-Dashl Service Management angezeigt. Wenn ja, generieren Sie das Zertifikat auf der Seite Ei Weitere Informationen zum Einrichten von Metadaten-Vertrauenswürdigkeit für ADFS u

# SAML-Antwortsenden durch AD FS

Das ADFS sendet die SAML-Antwort über den Browser an die Cisco IDs zurück, nachdem der Benutzer erfolgreich authentifiziert wurde. ADFS kann eine SAML-Antwort mit einem Statuscode zurücksenden, der auf Erfolgreich oder Fehler hinweist. Wenn die Formularauthentifizierung in AD FS nicht aktiviert ist, gibt dies eine Failure-Antwort an.

# Häufige Fehler, die während dieses Prozesses aufgetreten sind

### 1. Die Formularauthentifizierung ist in AD FS nicht aktiviert.

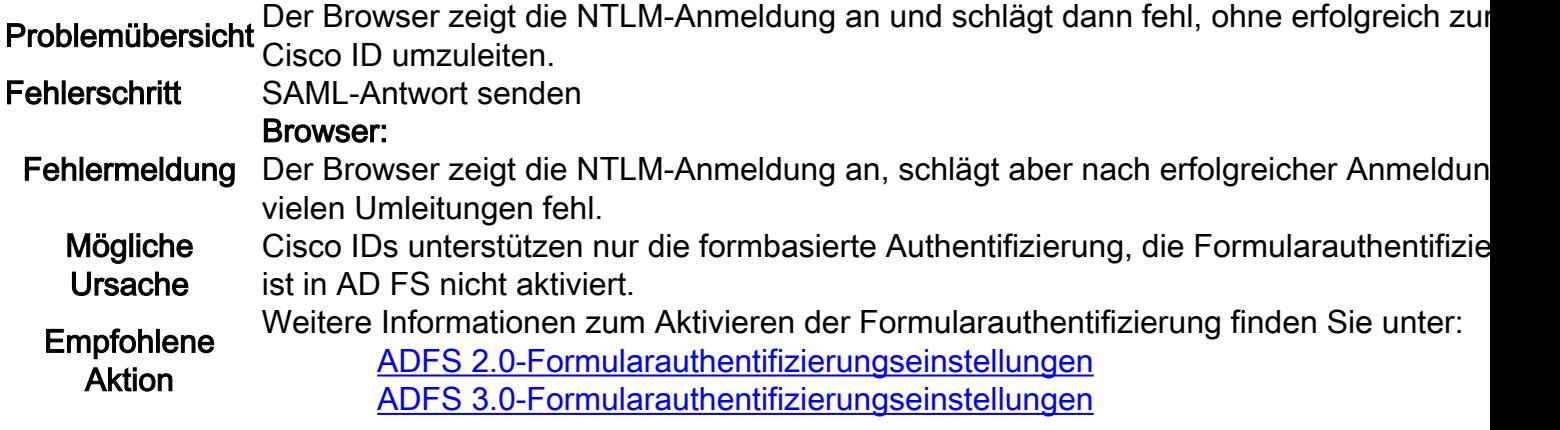

# SAML-Antwortverarbeitung durch Cisco IDS

In dieser Phase erhält Cisco IDS eine SAML-Antwort von AD FS. Diese Antwort kann einen Statuscode enthalten, der auf Erfolg oder Fehler hinweist. Eine Fehlerantwort von AD FS führt zu einer Fehlerseite, und dasselbe muss gedebuggt werden.

Während einer erfolgreichen SAML-Antwort kann die Verarbeitung der Anforderung aus folgenden Gründen fehlschlagen:

- Falsche IDP (AD FS)-Metadaten.
- Fehler beim Abrufen der erwarteten ausgehenden Ansprüche von AD FS.
- Cisco IDs und AD FS-Uhren werden nicht synchronisiert.

# Häufige Fehler, die während dieses Prozesses aufgetreten sind

### 1. Das AD FS-Zertifikat in Cisco IDs ist nicht das neueste.

Problemübersicht Die Anmeldeanforderung schlägt im Browser mit dem Fehler "Error Code as invalidSignature" (Fehlercode als ungültige Signatur) mit dem Fehler 500 fehl. Fehlerschritt SAML-Antwortverarbeitung

Fehlermeldung Browser:

500 Fehler mit dieser Meldung im Browser: Fehlercode: ungültige Signatur Nachricht: Das Signaturzertifikat stimmt nicht mit dem überein, was in den Entitätsmeta ist. AD FS Event Viewer: Kein Fehler Cisco IDs-Protokoll: 2016-04-13 12:42:15.896 IST(+0530) Standard-FEHLER [IdSEndPoints-0] com.cisco.ccbu.ids IdSEndPoint.java:102 - Ausnahmeverarbeitungsanfrage com.sun.saml2.common SAML2Ausnahm Signaturzertifikat stimmt nicht mit dem überein, was in den Entitätsmetadaten definie com.sun.identity.saml2.xmlsig.FMSigProvider.verify(FMSigProvider.java:331) unter com.sun.identity.saml2.protocol.impl.StatusResponseImpl.isSignatureValid(StatusRespon unter com.sun.identity.saml2.profile SPACSUtils.getResponseFromPost(SPACSUtils.java:9 com.sun.identity.saml2.profile.SPACSUtils.getResponse(SPACSUtils.java:196) Mögliche Ursache Die SAML-Antwortverarbeitung ist fehlgeschlagen, da das IdP-Zertifikat von dem in Cis verfügbaren Zertifikat abweicht. Empfohlene Aktion Laden Sie die neuesten AD FS-Metadaten herunter: https://<ADFSServer>/federationn 06/federationmetadata.xml Upload auf Cisco IDs über die Benutzeroberfläche für das Identity Service Managemer. Weitere Informationen finden Sie unter [Konfigurieren von Cisco IDs und AD FS.](/content/en/us/support/docs/customer-collaboration/unified-contact-center-express/200612-Configure-the-Identity-Provider-for-UCCX.html#anc10)

#### 2. Cisco IDs und AD FS-Uhren werden nicht synchronisiert.

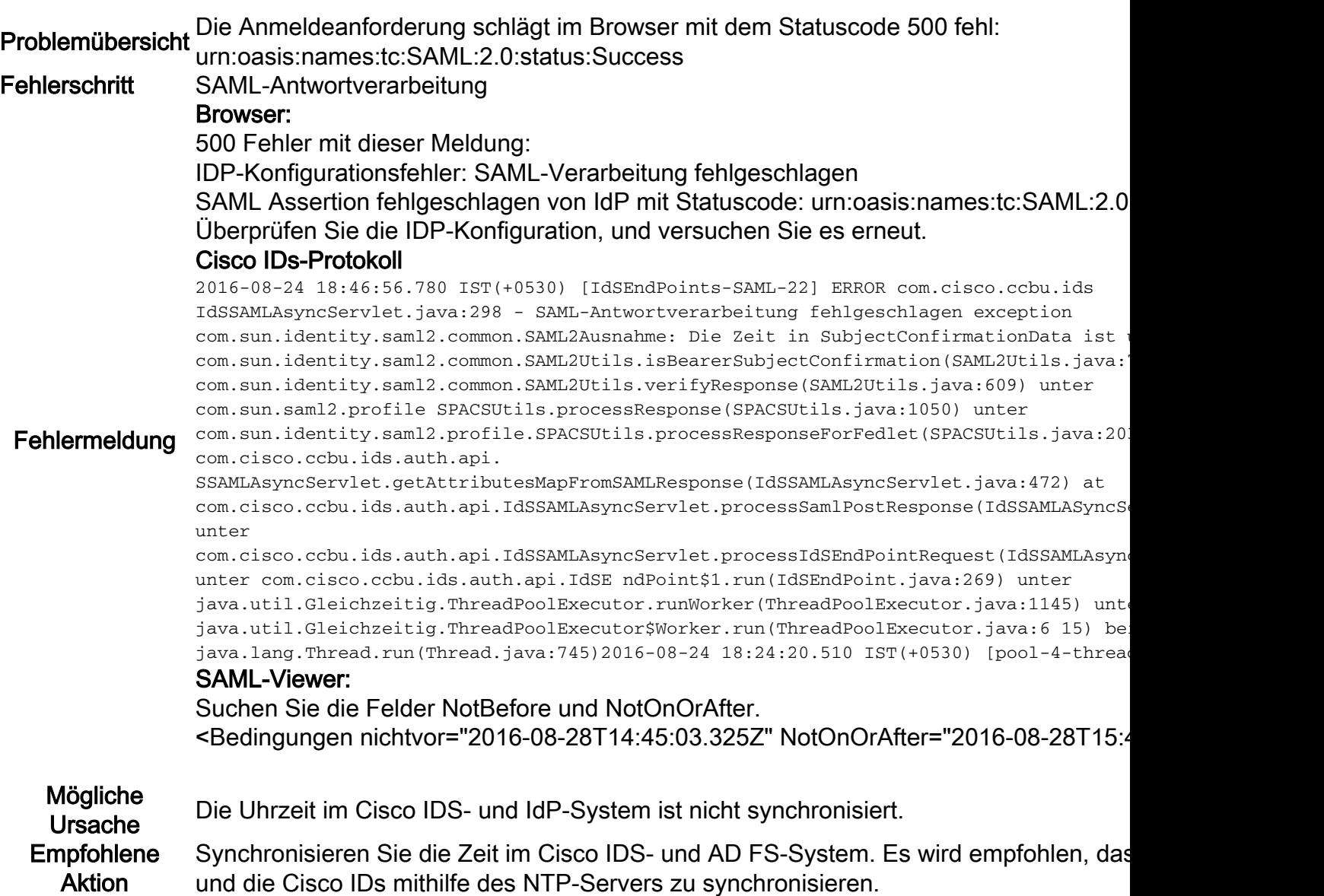

3. Falscher Signature-Algorithmus (SHA256 im Vergleich zu SHA1) in AD FS

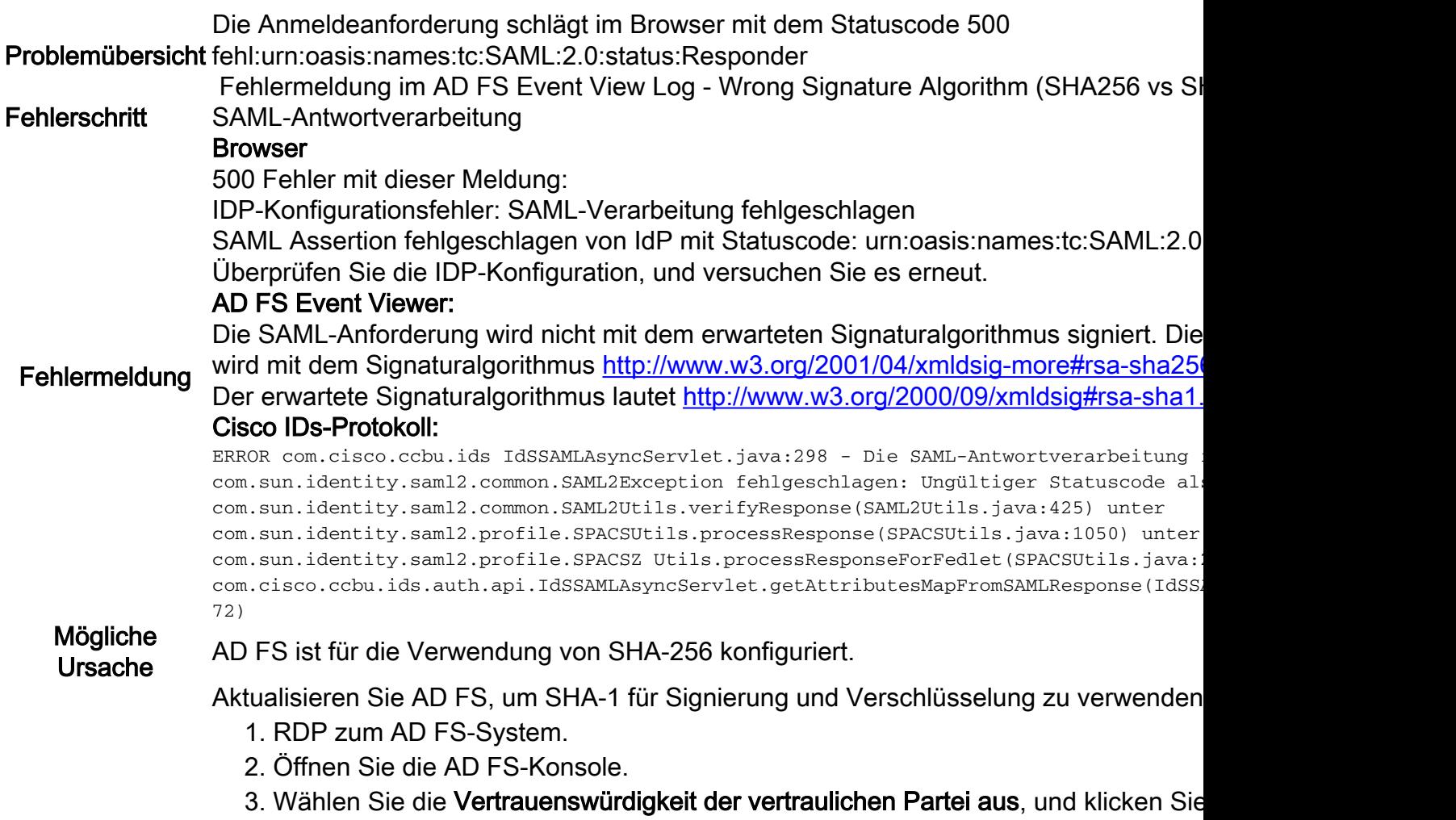

- 4. Wählen Sie die Registerkarte Erweitert aus.
- 5. Wählen Sie in der Dropdown-Liste SHA-1 aus.

Empfohlene Aktion

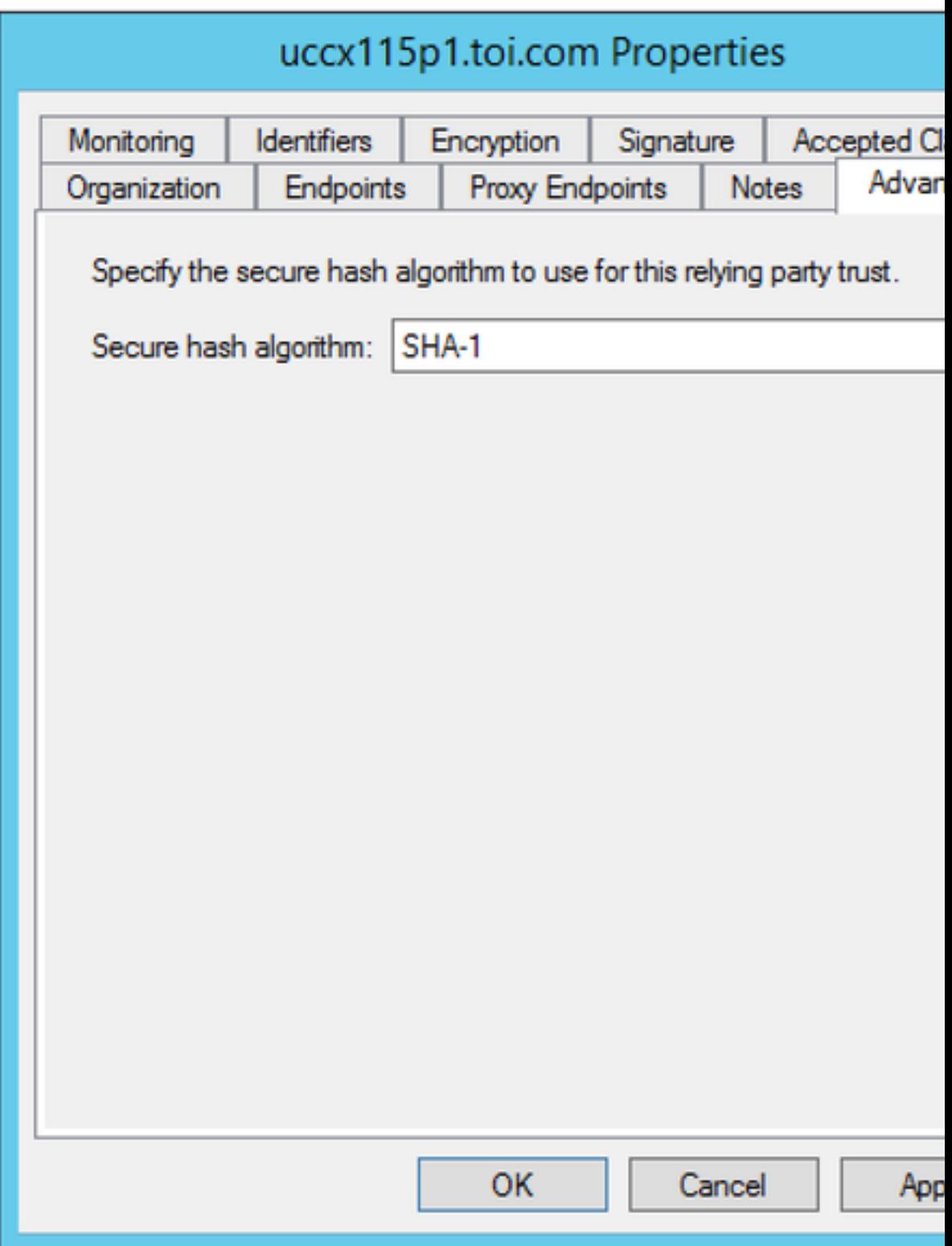

# 4. Ausgehende Anspruchsregel nicht korrekt konfiguriert

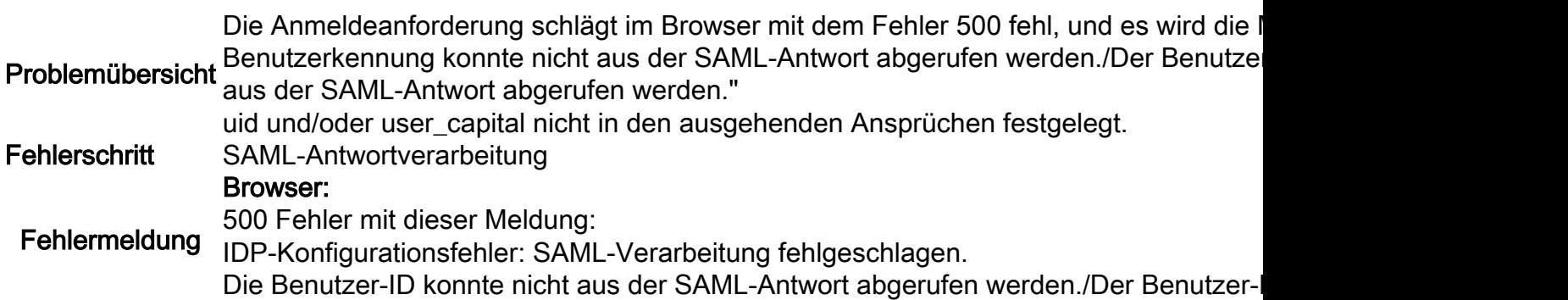

### der SAML-Antwort abgerufen werden. AD FS Event Viewer: Kein Fehler

#### Cisco IDs-Protokoll:

ERROR com.cisco.ccbu.ids IdSSAMLAsyncServlet.java:294 - Die SAML-Antwortverarbeitung com.sun.identity.saml.common.SAMLException fehlgeschlagen: Die Benutzer-ID konnte aus abgerufen werden. unter

com.cisco.ccbu.ids.auth.api.IdSSAMLAsyncServlet.validateSAMLAttributes(IdSSAMLAsyncSe com.cisco.ccbu.ids.auth.api.IdSSAMLAsyncServlet.processSaml PostResponse(IdSSAMLAsync com.cisco.ccbu.ids.auth.api.IdSSAMLAsyncServlet.processIdSEndPointRequest(IdSSAMLAsyn

Obligatorische ausgehende Ansprüche (uid und user\_main) sind in den Anspruchsrege konfiguriert.

Wenn Sie die NamensID-Anspruchsregel nicht konfiguriert haben oder uid oder user\_m konfiguriert sind.

Wenn die NameID-Regel nicht konfiguriert ist oder user\_main nicht korrekt zugeordnet dass user\_main nicht abgerufen wird, da dies die Eigenschaft ist, nach der Cisco IdS su Wenn uid nicht korrekt zugeordnet ist, gibt Cisco IdS an, dass uid nicht abgerufen wird. Stellen Sie unter AD FS-Anspruchsregeln sicher, dass die Attributzuordnung für "user IDP-Konfigurationsleitfaden (welcher Leitfaden?) definiert ist.

- 1. RDP an AD FS-System.
- 2. Bearbeiten Sie die Anspruchsregeln für die Vertrauenswürdigkeit der vertrauende

Empfohlene Aktion

Mögliche Ursache

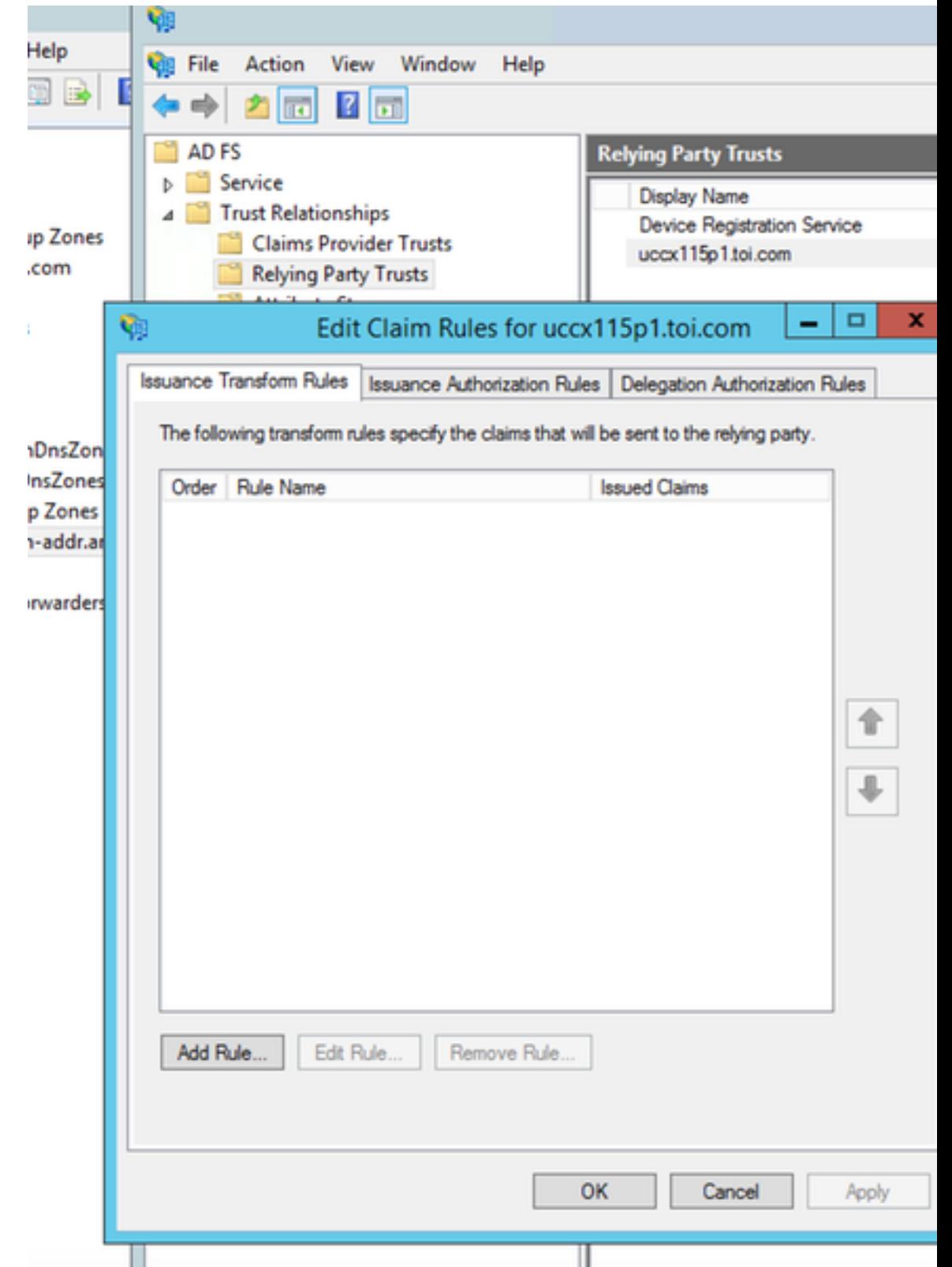

3. Stellen Sie sicher, dass user\_main und uid korrekt zugeordnet sind.

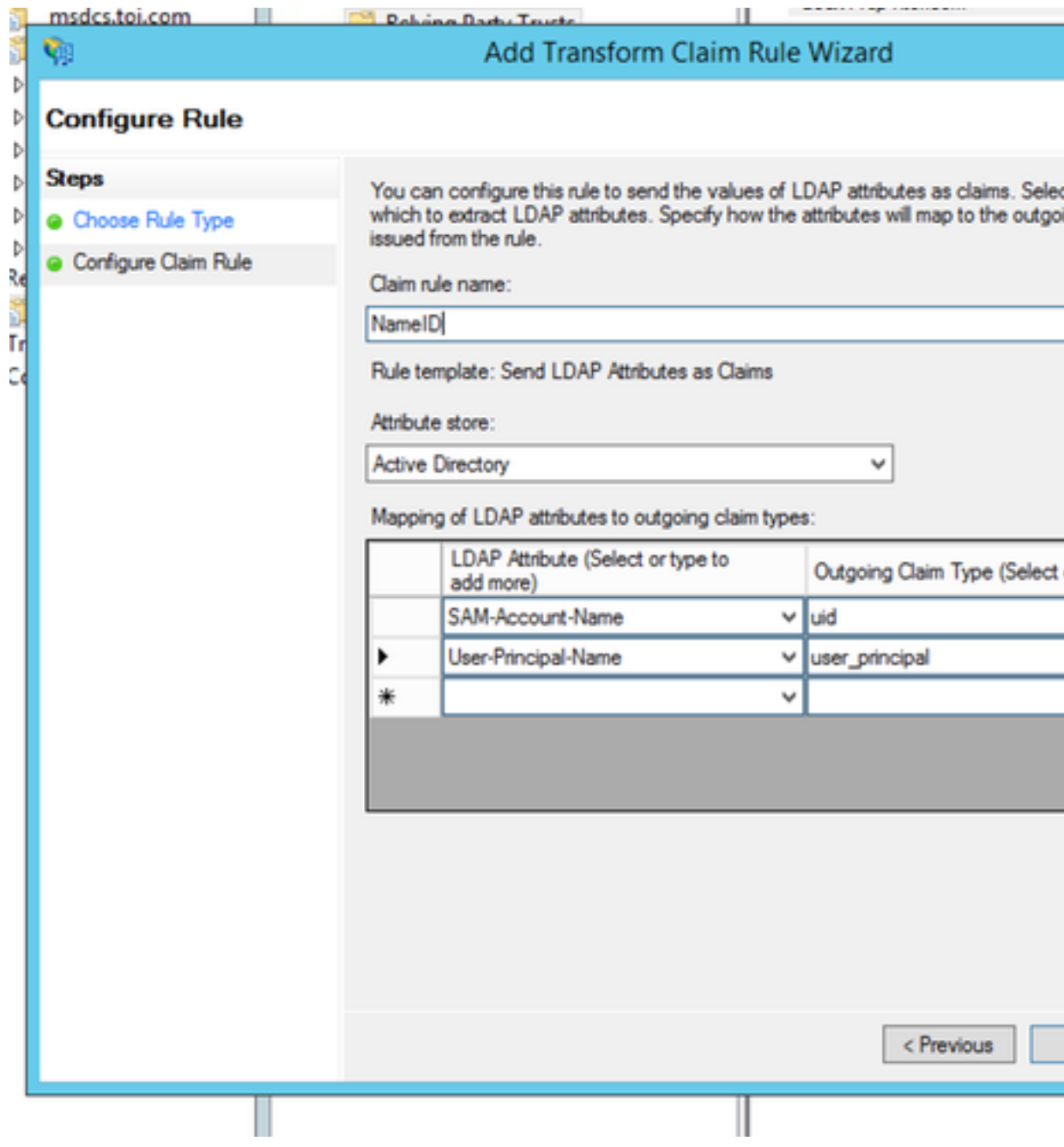

# 5. Ausgehende Anspruchsregel ist in einem Federated AD FS nicht korrekt konfiguriert

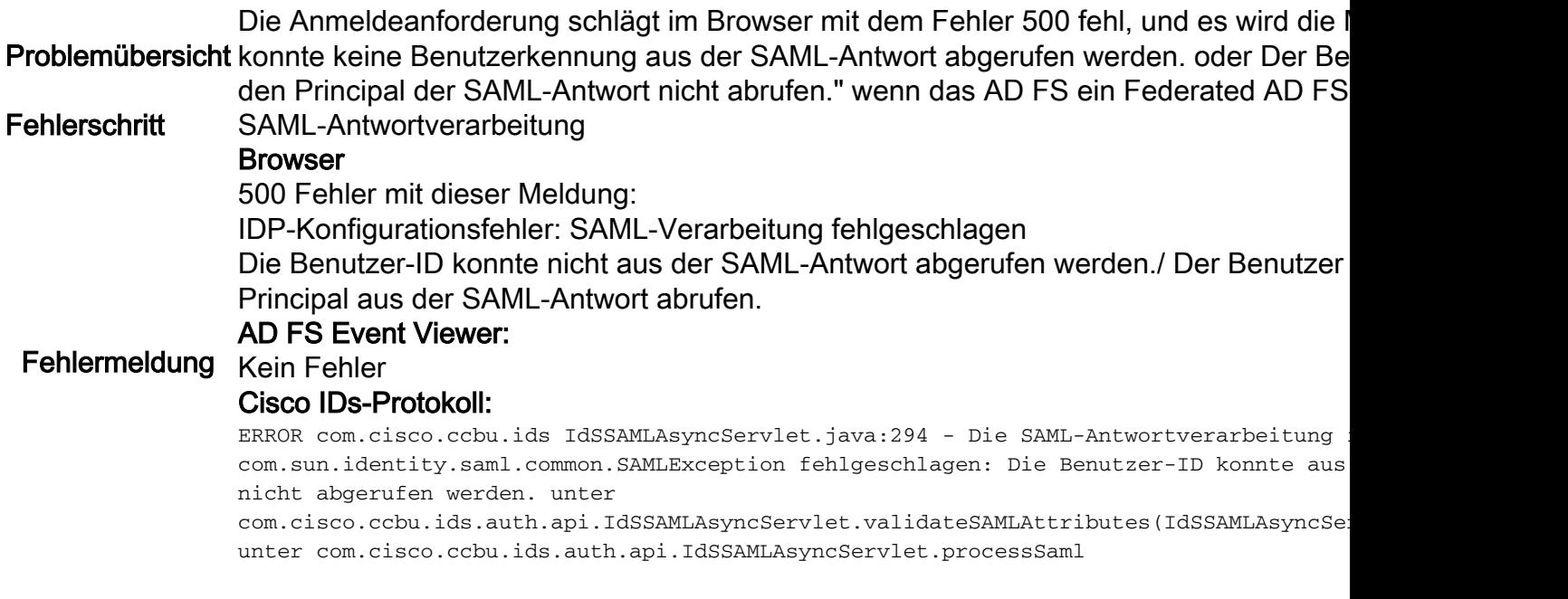

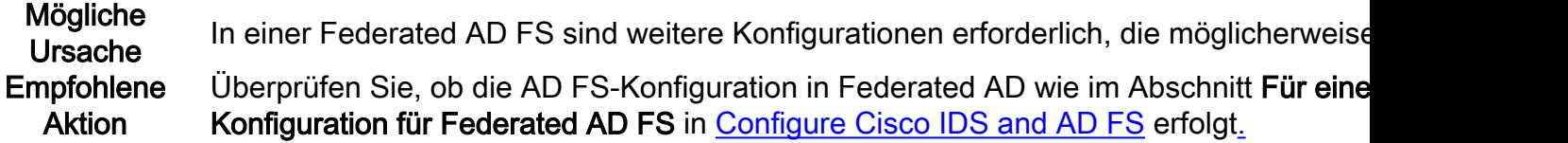

### 6. Benutzerdefinierte Anspruchsregeln nicht korrekt konfiguriert

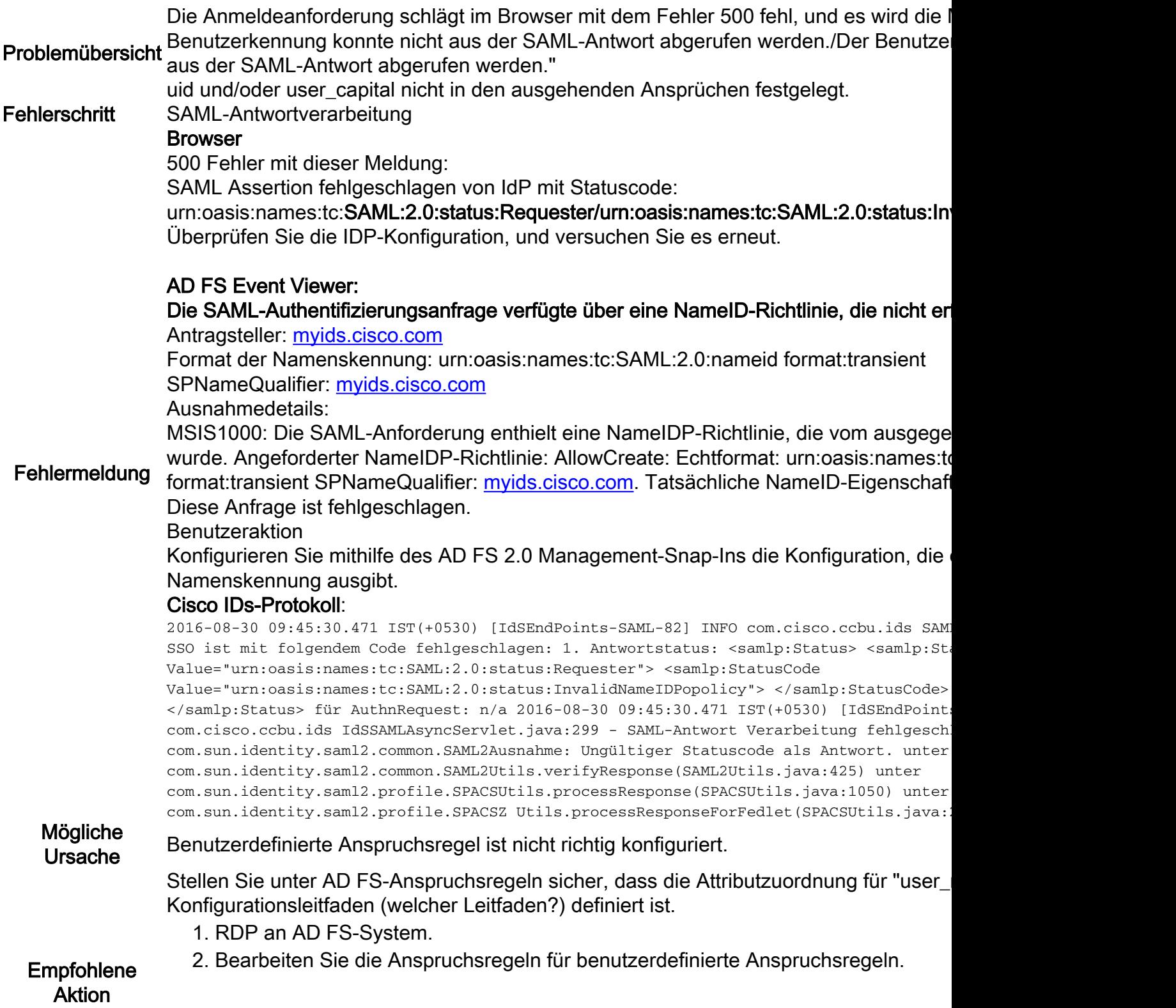

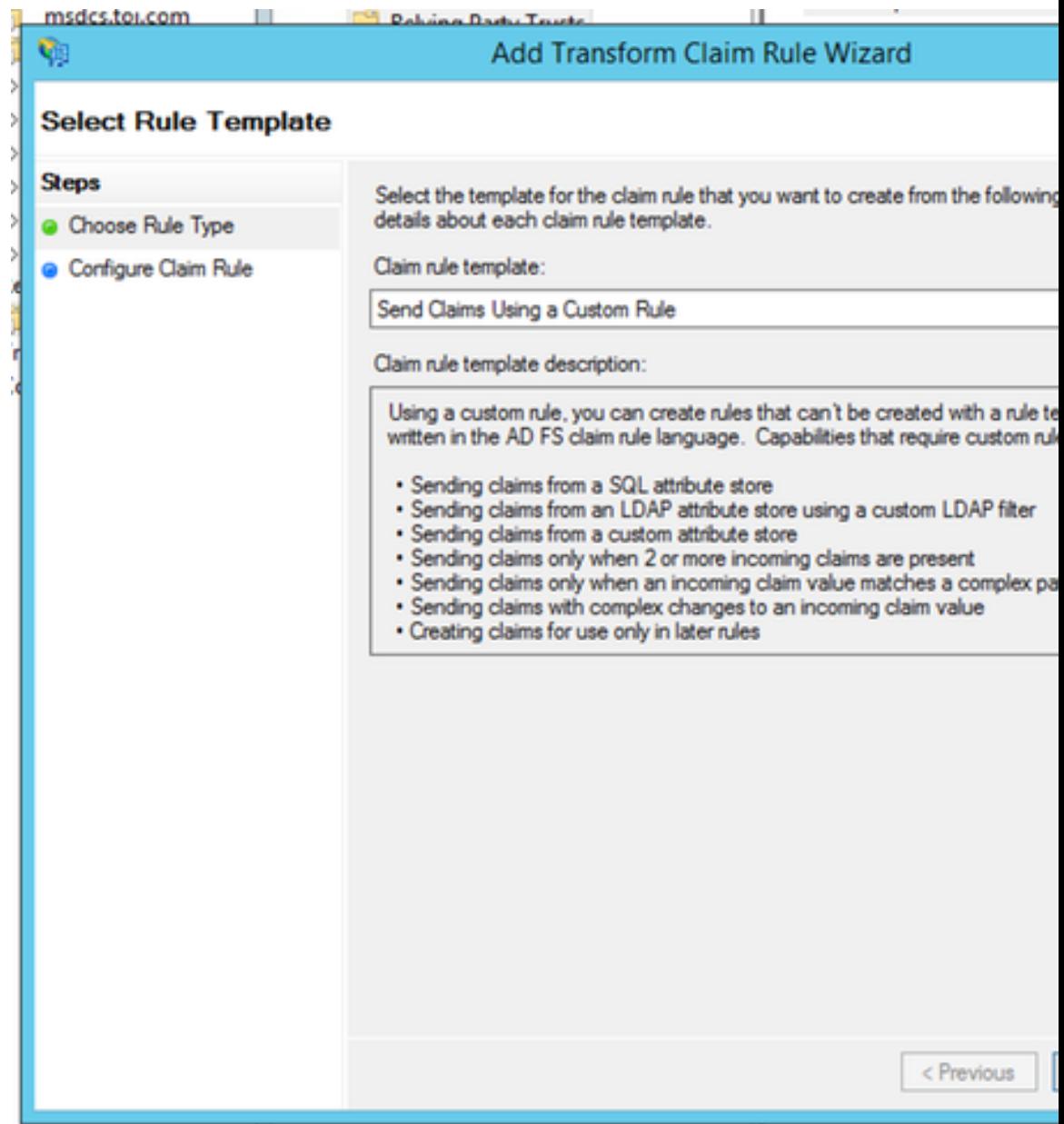

3. Überprüfen Sie, ob die vollständig qualifizierten AD FS- und Cisco IDS-Domänenr werden.

# Edit Rule - uccx115p1.toi.com

You can configure a custom claim rule, such as a rule that requires multiple incoming claims or claims from a SQL attribute store. To configure a custom rule, type one or more optional conditi issuance statement using the AD FS claim rule language.

Claim rule name:

uccx.contoso.com

Rule template: Send Claims Using a Custom Rule

Custom rule:

```
c: [Type ==
"http://schemas.microsoft.com/ws/2008/06/identity/claims/window
name"]
\Rightarrow issue (Type =
"http://schemas.xmlsoap.org/ws/2005/05/identity/claims/nameiden
Issuer = c. Issuer, OriginalIssuer = c. OriginalIssuer, Value = c
ValueType = c.ValueType, Properties
["http://schemas.xmlsoap.org/ws/2005/05/identity/claimpropertie
"] = "urn:oasis:names:tc:SAML:2.0:nameid-format:transient", Pro
["http://schemas.xmlsoap.org/ws/2005/05/identity/claimpropertie
alifier"] <"http://fs.contoso.com/adfs/services/trust" roper
["http://schemas.xmlsease exams/z005/05/1dentity/claimpropertie
qualifier"] = Quccx. contoso. com");
```
**OK** 

#### 7. Zu viele Anfragen an AD FS.

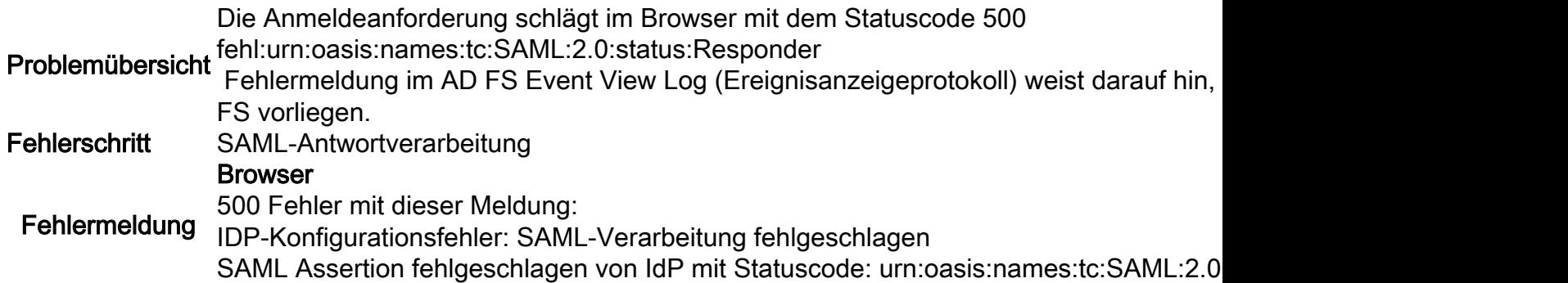

**The Contract of the Contract of the Contract of the Contract of the Contract of the Contract of the Contract o** 

Überprüfen Sie die IDP-Konfiguration, und versuchen Sie es erneut. AD FS Event Viewer:

Microsoft.IdentityServer.Web.InvalidRequestException:

MSIS7042: In derselben Client-Browser-Sitzung wurden in der letzten

'16' Sekunden. Weitere Informationen erhalten Sie von Ihrem Administrator.

unter Microsoft.IdentityServer.Web.FederationPassiveAuthentication.UpdateLoopDet at Microsoft.IdentityServer.Web.FederationPassiveAuthentication.SendSignInRespor Antwort)

Ereignis XML: <Event xmlns="[http://schemas.microsoft.com/win/2004/08/events/event"](http://schemas.microsoft.com/win/2004/08/events/event)> < 2.0" Guid="{20E25DDB-09E5-404B-8A56-EDAE2F12EE81}" /> <EventID>364</EventID> Version>0</Version> <Level>2</Level> <Task>0</Task> <Opcode>0</Opcode> <Schlüsselwörter>0x800000000000001</Schlüsselwörter> SystemTime="2016-04-1 9T12:14:58.474662600Z" /> <EventRecordID>29385</EventRecordID> ActivityID="{9878DB0-869A-4DD5-B3B6-05 <AusführungsprozessID="2264" ThreadID="392" /> 2.0/Admin</Channel> <Computer>myadfs.cisco.com</Computer> <Security UserID="S-1-5-21-1502263146-1105"/> </System> <UserData> <Event xmlns:auto-ns2="http://schemas.microso xmlns=["http://schemas.microsoft.com/ActiveDirectoryFederationServices/2.0/Events](http://schemas.microsoft.com/ActiveDirectoryFederationServices/2.0/Events) "> < <Data>Microsoft.IdentityServer.Web.InvalidRequestException: MSIS7042: Dieselbe Client-Browsersitzung hat '6' Anfragen in den letzten '16' Sekunden gestellt. Weitere Informationen erhalten Sie vo Microsoft.IdentityServer.Web.FederationPassiveAuthentication.UpdateLoopDetectionCooki Microsoft.IdentityServer.Web.FederationPassiveAuthentication.SendSignInResponse(MSISS </EventData> </Event> </UserData> </Event> </Event>

#### Cisco IDs-Protokoll

2016-04-15 16:19:01.220 EDT(-0400) Standard-FEHLER [IdSEndPoints-1] com.cisco.ccbu.id Ausnahmeverarbeitungsanfrage com.sun.saml2.common.SAML2Ausnahme: Ungültiger Statuscod com.sun.identity.saml2.common.SAML2Utils.verifyResponse(SAML2Utils.java:425) unter com.sun.identity.saml2.profile.SPACSUtils.processResponse(SPACSUtils.java:1050) unter com.sun.identity.saml2.profile.SPACSZ Utils.processResponseForFedlet(SPACSUtils.java: com.cisco.ccbu.ids.auth.api.IdSSAMLAsyncServlet.getAttributesMapFromSAMLResponse(IdSS

Mögliche Ursache Es gibt zu viele Anfragen, die von derselben Browsersitzung an AD FS gesendet werden.

Empfohlene Aktion

Dies sollte in der Regel nicht in der Produktion geschehen. Aber wenn Sie auf diese Situation stoßen, können Sie-1. Aktivieren Sie die Option AD FS Windows Event Viewer.

- 2. Uberprüfen Sie erneut die Einstellungen für die Vertrauenswürdigkeit der zugrund Informationen finden Sie unte[r](/content/en/us/support/docs/customer-collaboration/unified-contact-center-express/200612-Configure-the-Identity-Provider-for-UCCX.html#anc10) [Konfigurieren von Cisco IDs und AD FS.](/content/en/us/support/docs/customer-collaboration/unified-contact-center-express/200612-Configure-the-Identity-Provider-for-UCCX.html#anc10)
- 3. Melden Sie sich erneut an.

#### 8. AD FS ist nicht konfiguriert, um Assertion und Nachricht zu signieren.

Problemübersicht Die Anmeldeanforderung schlägt im Browser mit dem Fehlercode:invalidSignature fehl angezeigt.

Fehlerschritt SAML-Antwortverarbeitung

Browser

500 Fehler mit dieser Meldung: Fehlercode:invalidSignature Nachricht: Ungültige Signatur in ArtifactResponse.

Cisco IDs-Protokoll:

 ${\sf Fehlermeldung}$  Antwortverarbeitung fehlgeschlagen mit Code: invalidSignature; Nachricht: Ungültige S: 2016-08-24 10:53:10.494 IST(+0530) [IdSEndPoints-SAML-241] INFO saml2error.jsp saml2error\_jsp.java:75 - SAML- $2016-08-24$   $10:53:10.494$  IST(+0530) [IdSEndPoints-SAML-241] ERROR com.cisco.ccbu.ids I SAML-Antwort Fehler mit Ausnahme com.sun.identity.saml2.common.SAML2Ausnahme: Unqülti com.sun.identity.saml2.profile.SPACSUtils.getResponseFromPost(SPACSUtils.java:994) un com.sun.identity.saml2.profile.SPACSUtils.getResponse(SPACSUtils.java:196) unter com.sun.identity.saml2.profile.SPACSUtils.processResponseForFedlet(SPACSUtils.java:20 com.cisco.ccbu.ids.auth.api.IdSSAMLAsyncServlet.getAttributesMapFromSAMLResponse(IdSS a:472)

### Mögliche AD FS ist nicht für die Signierung von Assertion und Message konfiguriert.

#### Ursache

- 1. Führen Sie den Befehl AD FS powershell aus: Set-ADFSRelying Party Trust Targe Identifier> -SamlResponseSignature "MessageAndAssertion"
- 2. RDP an AD-System.
- 3. Öffnen Sie Powershell.
- 4. Fügen Sie der aktuellen Sitzung Windows PowerShell-Snap-Ins hinzu. Dieser Sch erforderlich, wenn Sie ADFS 3.0 verwenden, da der CmdLet bereits installiert ist, hinzuzufügen.

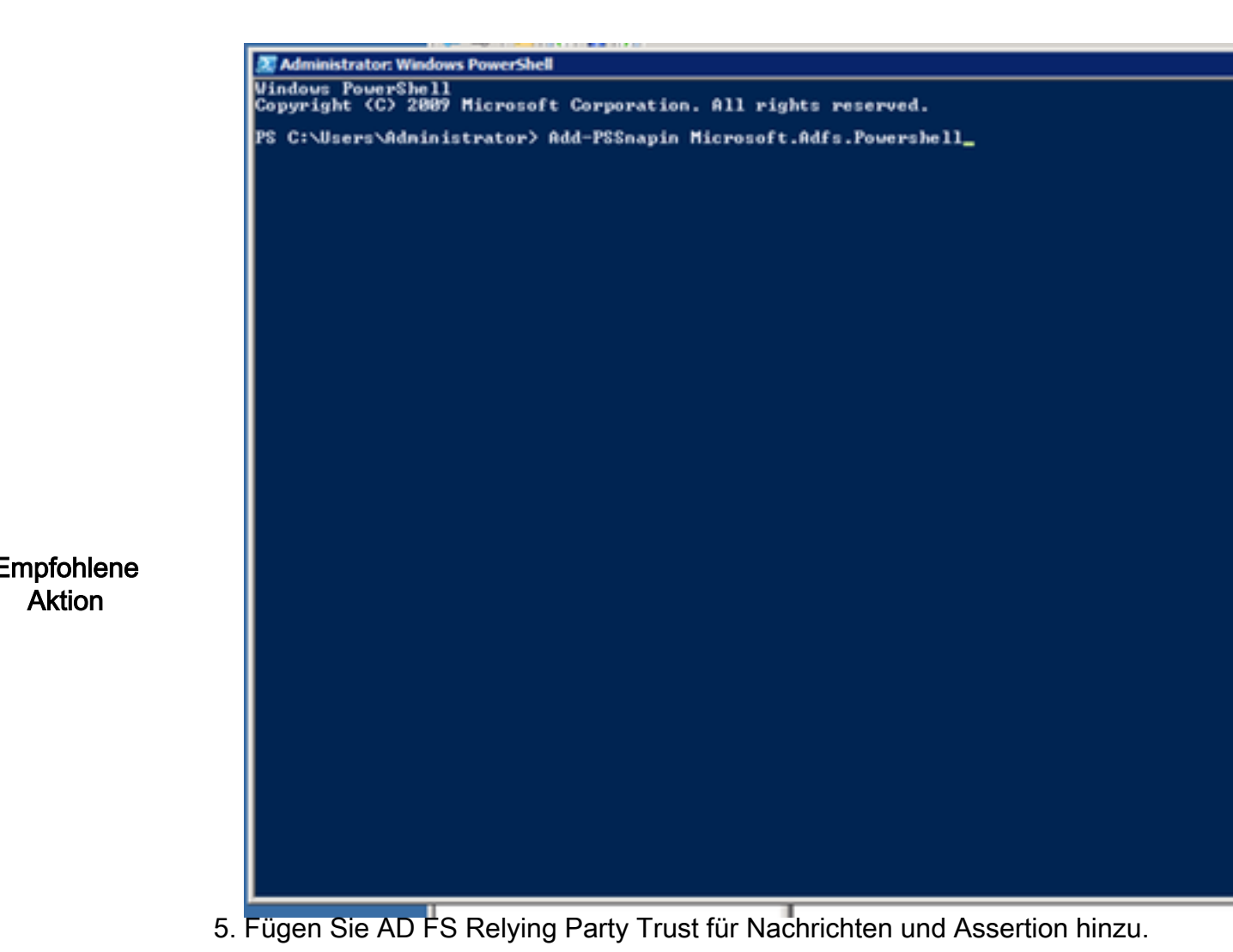

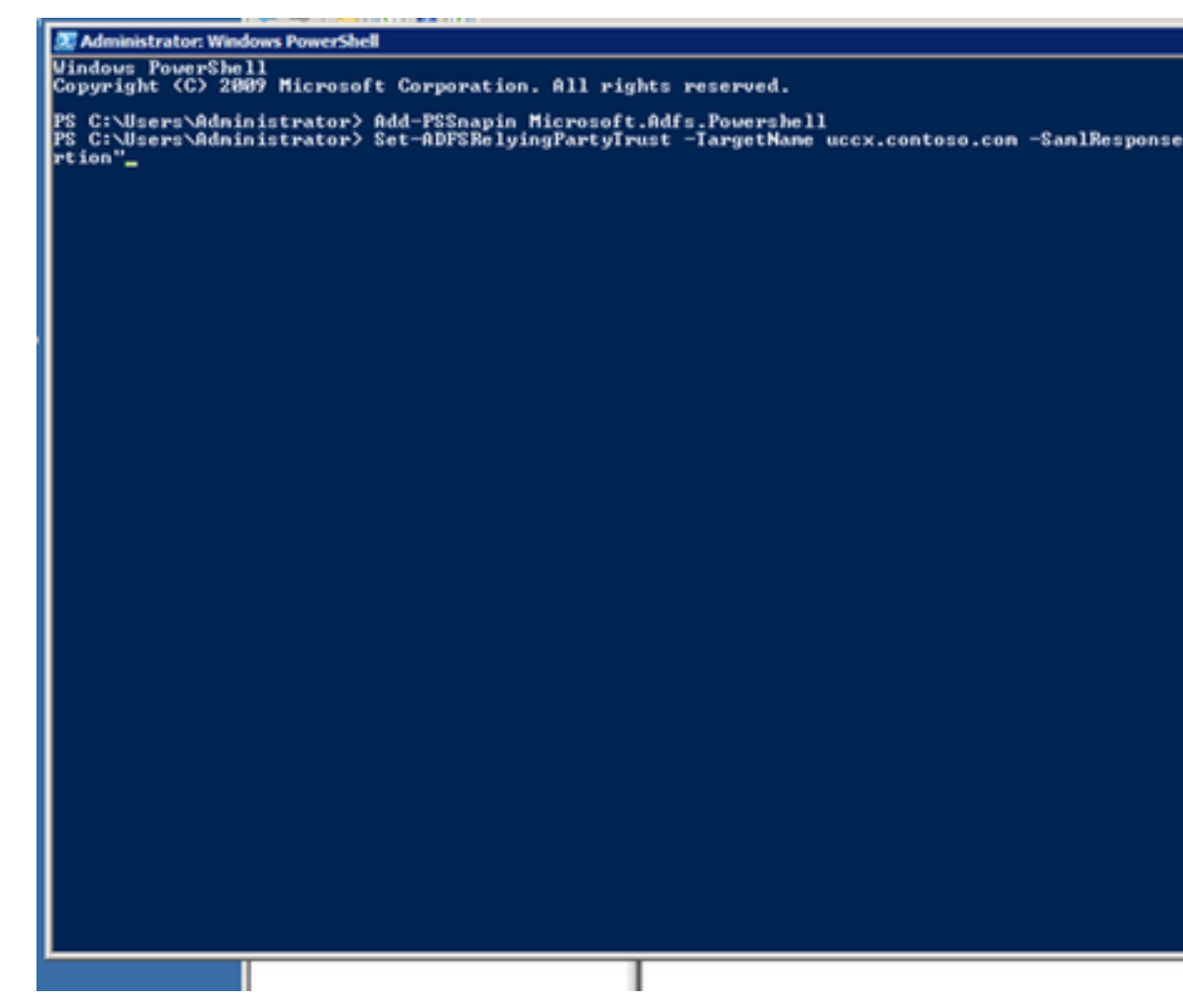

# Zugehörige Informationen

Dies bezieht sich auf die Konfiguration des Identitätsanbieters, die im folgenden Artikel beschrieben wird:

- [https://www.cisco.com/c/en/us/support/docs/customer-collaboration/unified-contact-center](/content/en/us/support/docs/customer-collaboration/unified-contact-center-express/200612-Configure-the-Identity-Provider-for-UCCX.html)[express/200612-Configure-the-Identity-Provider-for-UCCX.html](/content/en/us/support/docs/customer-collaboration/unified-contact-center-express/200612-Configure-the-Identity-Provider-for-UCCX.html)
- [Technischer Support und Dokumentation Cisco Systems](//www.cisco.com/c/de_de/support/index.html)